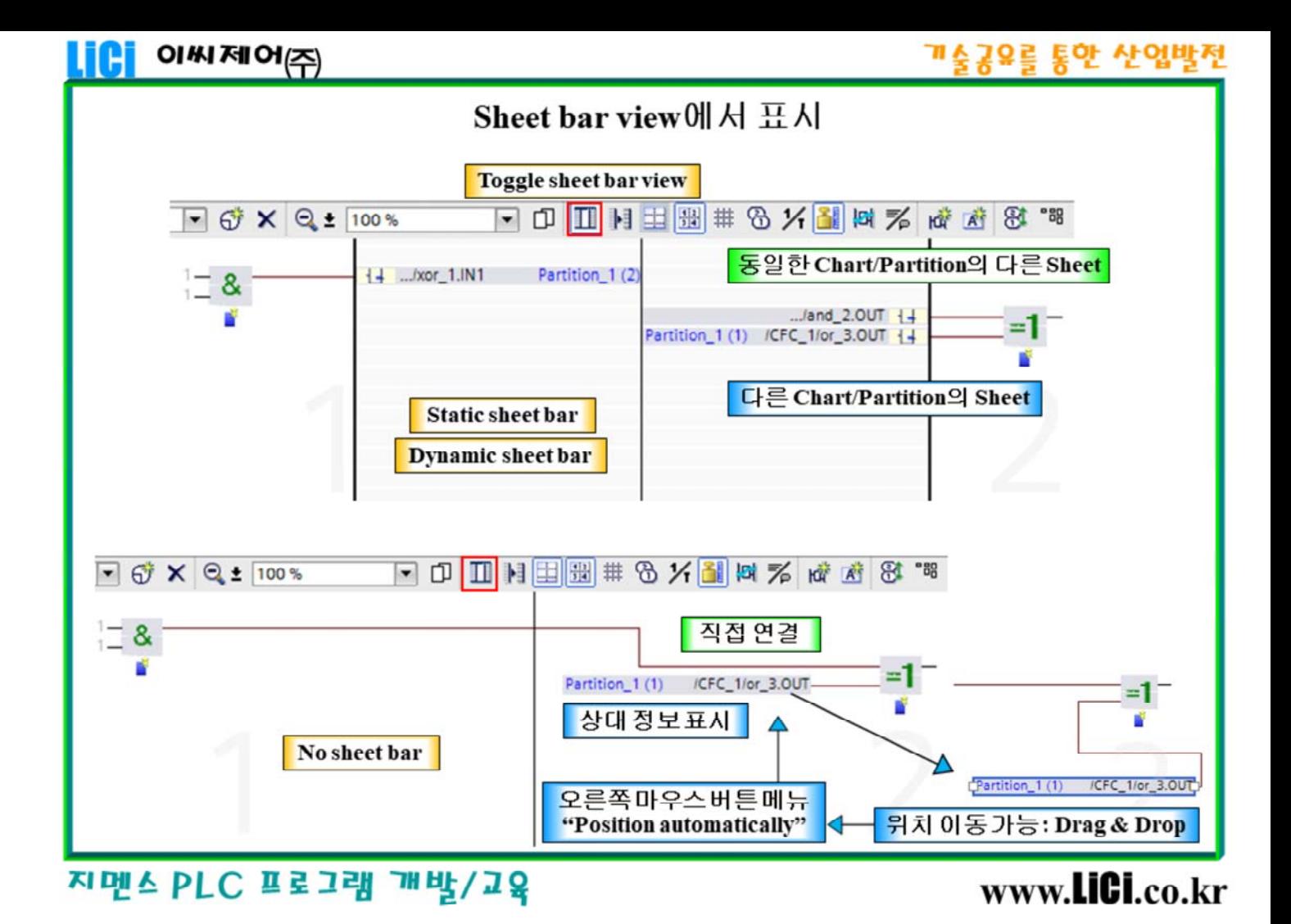

#### **Sheet bar view**에서 표시

슬라이드에 Sheet bar 표시 옵션에 따라 CFC chart의 다른 Sheet들에 있는 2개 명령어들 사이의 상호 연결이 소개된다.

Sheet bar view가 불가능해지면(No sheet bar), 다음과 같은 규칙이 Sheet들이나 Chart들 사이의 상호 연결에 적용된다.:

• Sheet들 사이

상호 연결이 1개 Sheet 상에 정상적으로 표시된다.

- Chart들 사이 커넥터가 파라메타에 표시되고 상호 연결 상대의 정보가 표시된다. 불가능하게 된 sheet bar view를 갖는 Chart에서, Sheet들이나 Chart들 사이에서 커넥터를 수동으로 이동할 수 있다.:
	- 이동된 커넥터의 자동 배치는 불가능하다.
		- 관련 명령어 위치와 상관없이 커넥터는 이 위치에 남는다.
	- 자동 배치를 다시 활성화하려면, 커넥터의 오른쪽 마우스 버튼 메뉴에서 "Position automatically"를 선택한다.

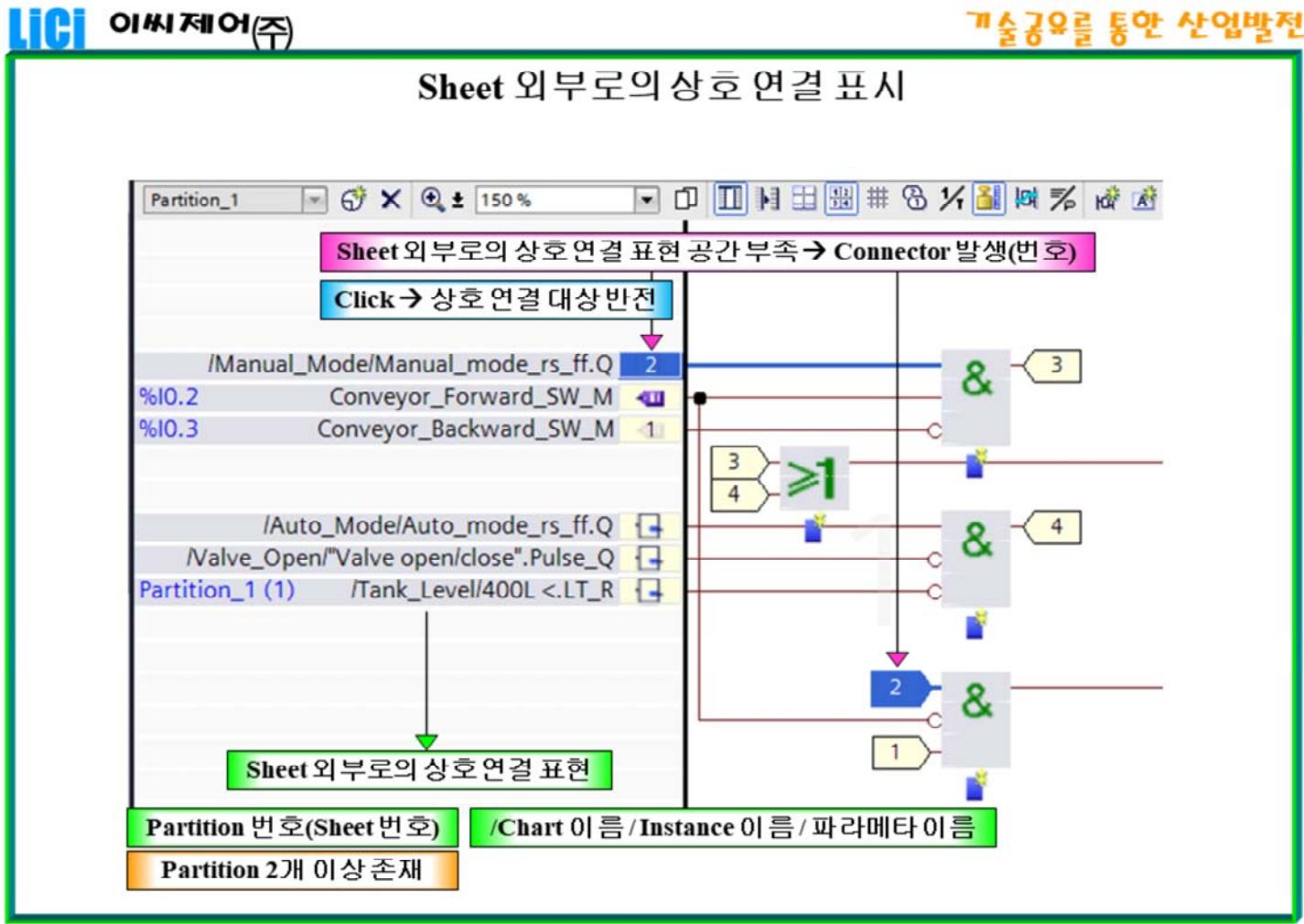

# 지멘스 PLC 프로그래 개박/고요

# www.LICI.co.kr

## **Sheet** 외부로의 상호 연결 표시

명령어나 블록의 파라메타를 Sheet 외부로 상호 연결하면, 상호 연결은 Sheet의 Sheet bar까지 이어진다.

상호 연결 선을 표시할 공간이 부족하면 커넥터가 Sheet bar에 삽입된다. 커넥터는 대상 오브젝트의 이름과 파라메타를 갖는다.

상호 연결의 목적지가 CFC chart에 위치하면, CFC chart의 이름도 표시된다. CFC chart가 여러 Chart partition을 가지면, Chart partition 이름과 Sheet 번호도 표시된다.

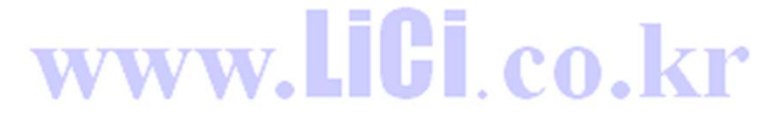

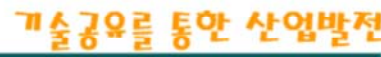

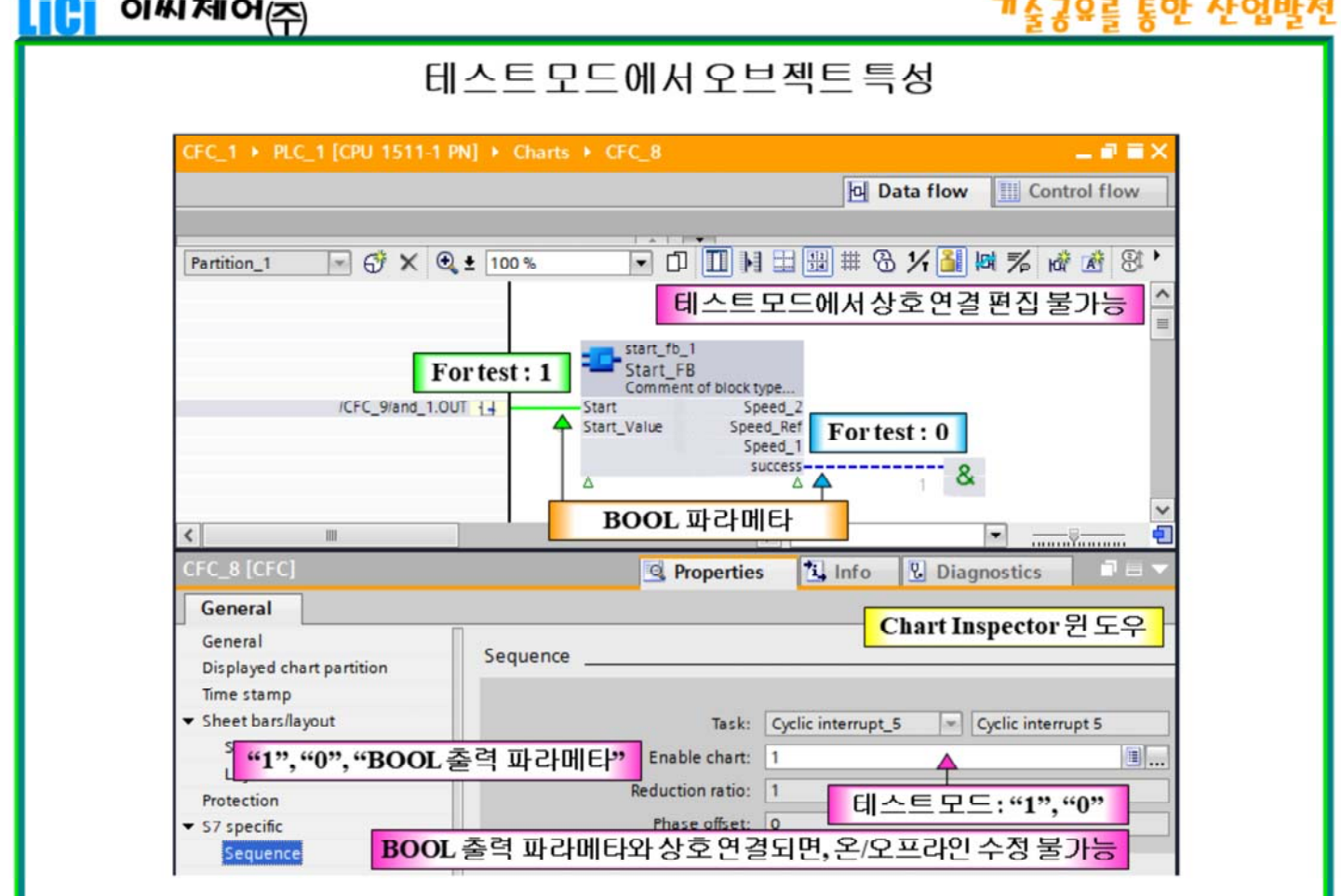

지멘스 PLC 프로그래 개박/교요

# www.LICI.co.kr

## 테스트 모드에서 오브젝트 특성

#### **CFC**의 특성들

• "Enable chart" 옵션

온라인 테스트 모드가 동작 중일 때 "0"이나 "1"로 변경될 수 있다. 오프라인에서 BOOL 출력 파라메타와 상호 연결되면, 온/오프라인에서 변경할 수 없다. 오프라인에서 상호 연결을 삭제하고 다시 다운로드한다.

## 블록과 명령어의 특성들

## • 상호 연결

온라인에서 상호 연결을 변경할 수 없다. 즉, 테스트 모드에서의 변경은 금지된다. 상호 연결에 대한 변경은 오프라인에서 이루어져야 하며 컴파일과 장치로의 다운로드에 의해 전송되어야 한다.

• 파라메타 지정에서 변경 테스트 모드에서, 블록과 명령어의 입력/출력 파라메타의 파라메타 지정의 변경은 장치와 Project에 직접 전송된다. 그러한 변경들은 새로운 다운로드를 요구하지 않는다.

# 상호 연결 표현

BOOL 데이터 형 상호 연결의 연결 선은 현재 값들을 기반으로 온라인에서 표현된다.

- 값 = "1" : 녹색 선
- 값 = "0" : 청색의 점선

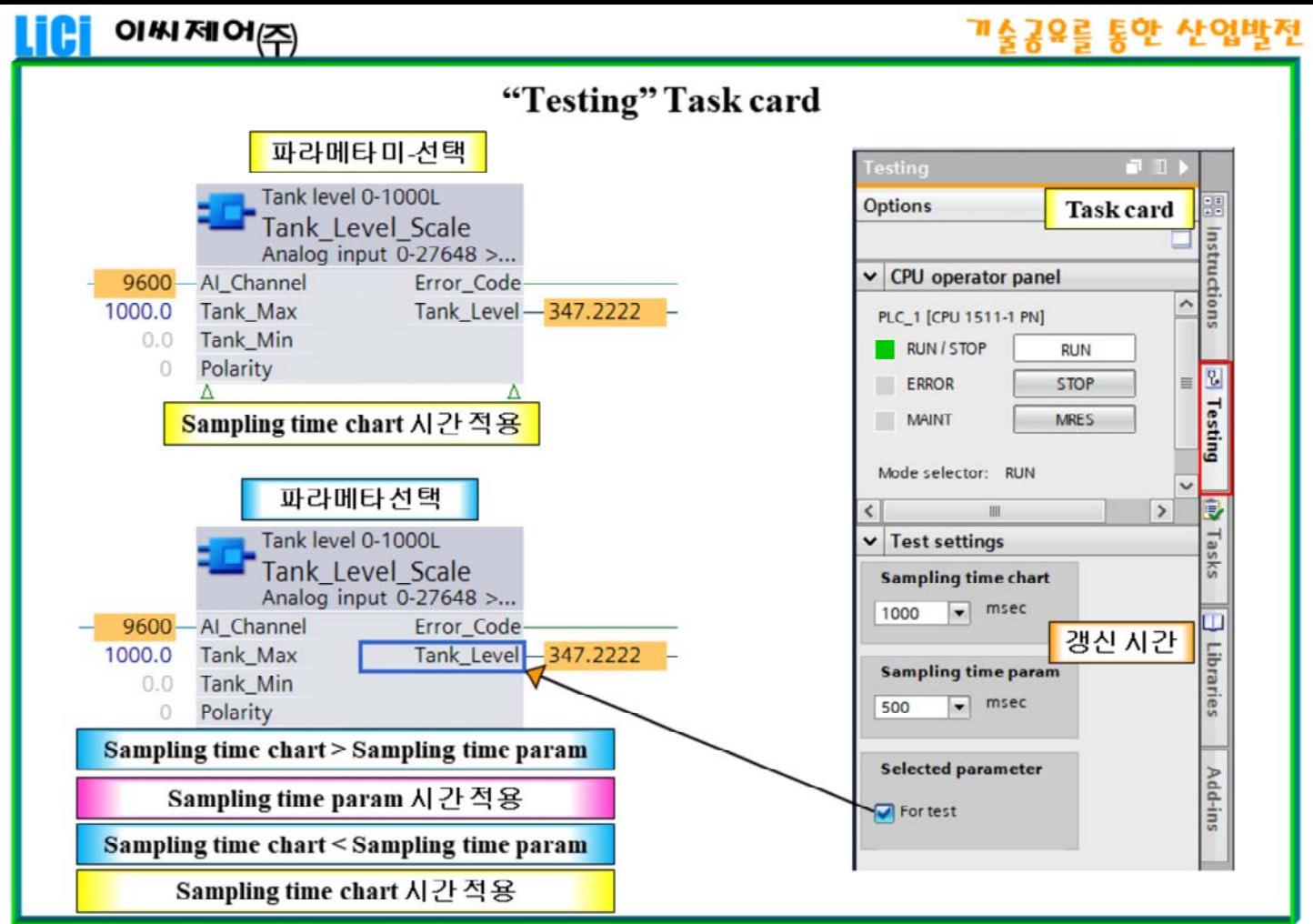

지멘스 PLC 프로그램 개발/교육

www.LICI.co.kr

## **"Testing" Task card**

Chart에서 파라메타 값들의 갱신 시간을 설정한다.

#### **Sampling time chart**

Chart에 있는 Block instanc들의 파라메타들에 대한 값 갱신 시간.(500ms – 10s)

#### **Sampling time param**

선택된 파라메타에 대한 값 갱신 시간(200ms – 2s).

- 파라메타가 선택되었을 때,
	- o.kr Sampling time chart > Sampling time param Sampling time param 시간 적용
	- Sampling time chart < Sampling time param Sampling time chart 시간 적용
- 파라메타가 선택되지 않았을 때,
	- Sampling time chart 시간 적용

## **Selected parameter**

파라메타를 선택하고 "For test" 체크박스를 선택하면 파라메타의 값이 표시된다.